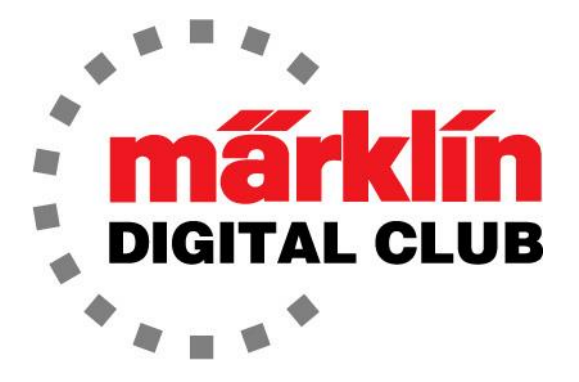

**ニュースレター**

**Vol. 35 – No. 1 1~2月 2023**

**デジタルコンサルタント**

**最新ソフトバージョン** 

**Current Central Station 3 Version – 2.4.0 (5) Current Central Station 2 Version – 4.3.0 (5) Current Mobile Station 2 Version – 3.148**

**Curtis Jeung Rick Sinclair** 

最近は冬の寒さでほとんどの人が屋内に閉じこもっていますが、レイアウトに取り組むには良 い時期です。常にメンテナンスやアップグレードが必要です。レールを掃除するだけでも、有 意義な時間です。

最初の記事では、デジタルアクセサリーに分類される少し古いMärklinクレーンと、それらを 最新のコントローラーで制御する方法について説明し、2つ目の記事では、線路の分岐または 合流におけるイベント制御について説明します。

# **電動クレーン**

最近私は、友人の家へ旅行し、何年も前から見てきた彼のレイアウトに取り組んでいました。 そこに古い 6021 コントローラーに接続されたMärklinの大型給炭所(76510)がありました。 これはちょっと古いデジタルアクセサリなので、誰かがこれを最新のコントローラで使用した い場合はどうすればよいだろうか?、と私は考えました。

自慢するつもりはありませんが(でも、ちょっとだけしたい)、私は、76500 ガントリーク レーン、76510 大型給炭所、76515 定置ロータリークレーンを持っています。正直なとこ ろ、誰かからそれらに関する技術的な質問が来た時、テストするためにです。もっと古い定置 ロータリークレーン (7051/7651) もすべて持っています。やっぱり、私は自慢しています ね!

Märklinは、1949年に定置クレーンのアナログ電動バージョン(451G)を製造し、新品番 7051 となり、2002年にスターターセット用に最後のバージョンを製造しました。1990年に はデジタルバージョン 7651 (図1) が発売され、1992年にはアナログバージョン用のレトロ フィットデコーダー 7652 がリリースされました。最後に、このクレーン用に「ベースボード 下取り付けキット」7054 (図2) が発売され、モーターをレイアウトの下に取り付けてすっき りとした外観にできました。残念ながら、これらの製品はもはや生産されていません。

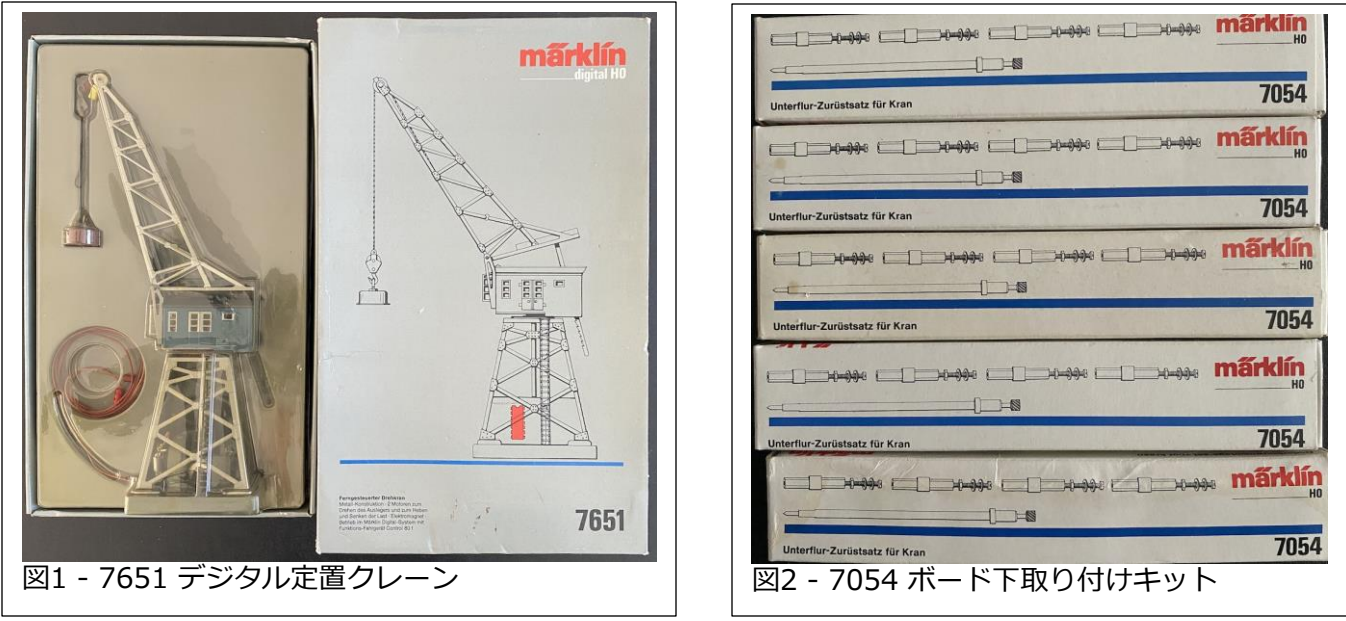

2003年に登場した 76500 は、いわば「デジタル時代」向けに作られた最初のクレーン でした。7651 定置クレーンは、あくまでアナログバージョンの派生品でした。

この真新しいガントリークレーンには、 ゲームコントローラーのようなワイヤレス リモコンが付いていました(図3)。ほとん どの人はこのリモコンを使用してクレーン を操作しましたが、(前述のとおり) 6021 コントローラーでも操作できました 。ワイ ヤレスリモコンには、6021にはない特徴 がいくつかありますが、6021でもリモコ ンが持つ基本的な命令は実行できます。な お、ガントリーが移動するためのベースプ レートは写っていません。

次のクレーンは 2004年の大型給炭所 76510 で、ガントリークレーン 76500 と ほとんど同じ機能を持っていましたが、大 型給炭所にはより多くのライトがあり、電 動ガントリーがありませんでした (図4)。

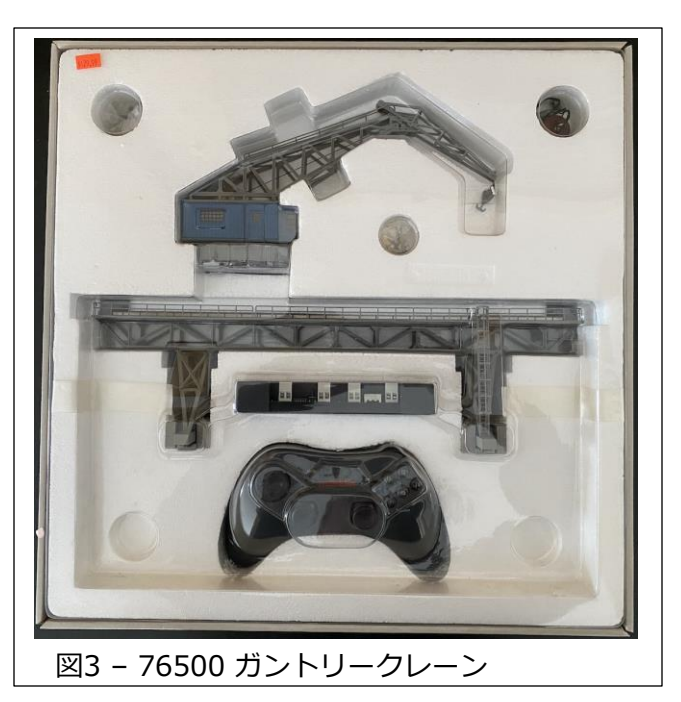

クレーンが移動するためのベースプレートは写っていません。大型給炭所の優れた点は、 リモコンは付属していませんでしたが、ガントリークレーン 76500 のリモコンで制御でき ることでした。ただし、両方のクレーンを同時に制御することはできませんでした。この問 題を簡単に回避するために、スイッチを付けて切り換えできることがわかりましたが、ここ では触れません。

**警告:** ワイヤレスリモコンと 6021、Mobile Station または Central Station でクレーンを 同時に操作することはできません。クレーンは、一度に1つのコントローラーでのみ制御す る必要があります。そうしないと、損傷します。

最後は、2008年に登場した定置ロータリークレーン 76515 でした(図5)。これは他のものと同じ基本機能 を持っていましたが、ベースは動きません。これは 7051 クレーンのいわば現代版であり、回転のみで、 クラムシェルバケットまたは磁石を備えたフックを繰 り出します。

これらの製品が2000年代に出たとき、クールと思って 購入しましたが、今でも魅力的です。今日ではそれら を手に入れるのは少し困難であり、入手できたとして も、これらの壊れやすい製品を損傷から保護するため の元箱が残っているかどうか、およびそれらが機能す るかどうかについて懸念があります。

これらの製品は、もはやMärklinによってサポートさ れておらず、問題がある場合でも、部品は殆どありま せん。

これらのデジタルクレーンが非常に便利なのは、給電 と制御のためにフィーダー線に接続されていれば、 Mobile Station または Central Station で制御できる ことです。したがって、特別なセットアップは必要あ りません。

## **Mobile Station による制御**

クレーンを読み込めば、Mobile Station による制御は 簡単に実現できます。これを行うには、"New Loco" - > "From Database"を選択します。 次に、リストの 一番下までスクロールして、品番(たとえば、76500) を見つけます。

1つは "Kranbrücke" と呼ばれるガントリー用で、もう 1つはキャブ "Kranhaus" 用です(図6)。このクレーン は、下記の4種の作動があるため、2つの機関車アドレ スを占有し、両方を別々に読み込む必要があります:

- ・ガントリーの前後の移動
- ・キャブの左右の移動
- ・キャブの回転
- ・クレーンフックの上下

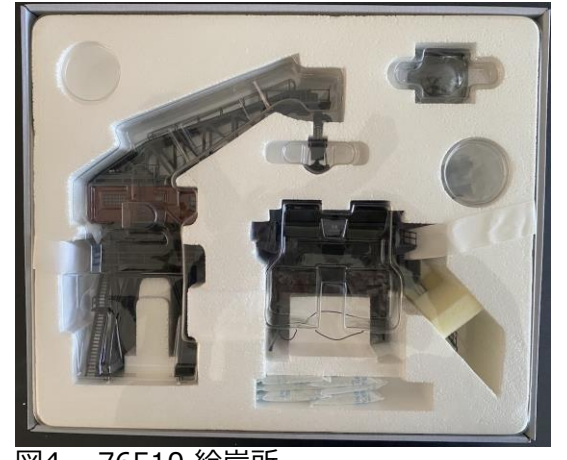

図4 – 76510 給炭所

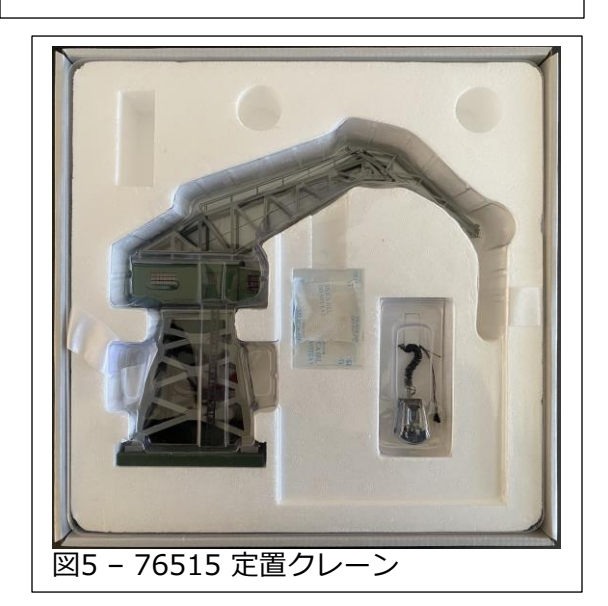

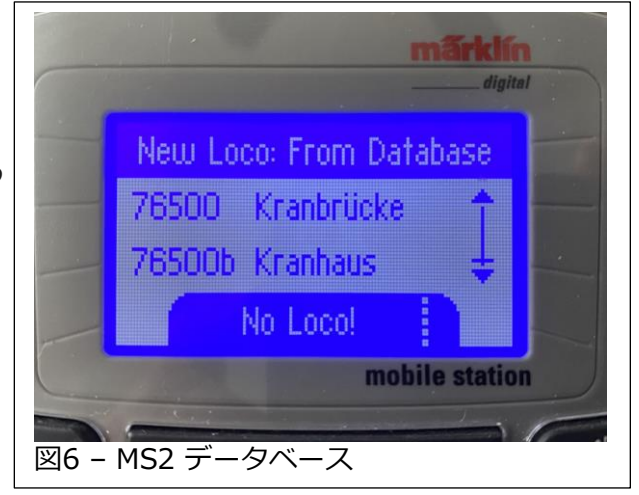

7651、76510、および 76515 は1つのアドレスしか使用しないため、データベースに はそれらの品番が1つずつしかありません。

Mobile Station に入力したとき、最初は キャブ用で、2 番目はガントリー用でし た。1つの問題点は、キャブの読み込みで した。画面の上部はぐちゃぐちゃで、ク レーンのアドレスは正しくありませんでし た(図7)。Mobile Station のアドレスを正 しいアドレスに修正することができ、ク レーンは機能しました。また、ガントリー のアドレスも間違っていましたが、変更で き機能しました。ガントリーのグラフィッ クは問題ありませんでした。この不具合に ついて推定できる唯一の原因は、以前、 技術的な問い合わせに答えるためテストし た時、アドレスを変更した可能性があると いうことです。今回クレーンを読み込んだ 時、おそらくそのアドレスを保持していた か、もしくはグレムリンでしょうか。

データベース内の本来のアドレスが正しい か確認したかったので、Mobile Station を出荷時設定にリセットし、クレーンを再 び読み込みました。今回は正しいアドレス でグラフィックが正しく表示されたので、 グレムリンだと思います(図8)。

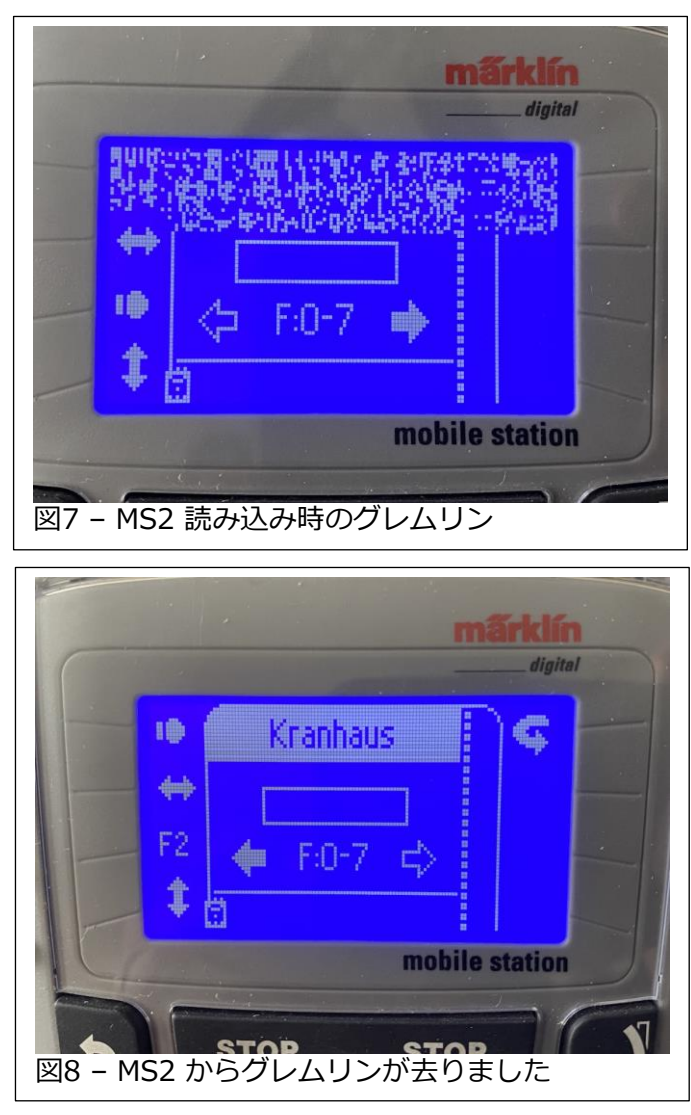

これで、クレーンの機能を確認でき、正常に動作するようになりました。マニュアルに記載さ れているすべての機能を使用して、クレーンを完全に制御できました。ガントリーまたはキャ ブの方向を選択し、スロットルを上げるだけです。モーターは機関車のように回るので、ス ロットルを開けるほど、機能はより速く作動します。

## **Central Station による制御**

Mobile Station による制御が成功した後、私は Central Station 3 のクレーンに取り組むこ とにしました。

予想通り、データベースで 76500 を検索することができ、Mobile Station のように2つの選 択品番が表示されました。1つはガントリー用で、もう1つはキャブ用でした(図9)。予想ど おり、Central Station による制御は、より簡単でした。

Mobile Station による制御と同様に、モーター は機関車のように回るため、スロットルを開け ると、機能がより速く動作します。

Central Station でクレーンを制御することの 利点は、デジタルで制御できるようになると、 イベントスクリプトに入力できることです。一 連の動きをプログラムし、シーケンスを自動的 に実行してレイアウトの自動化に追加すること ができます。

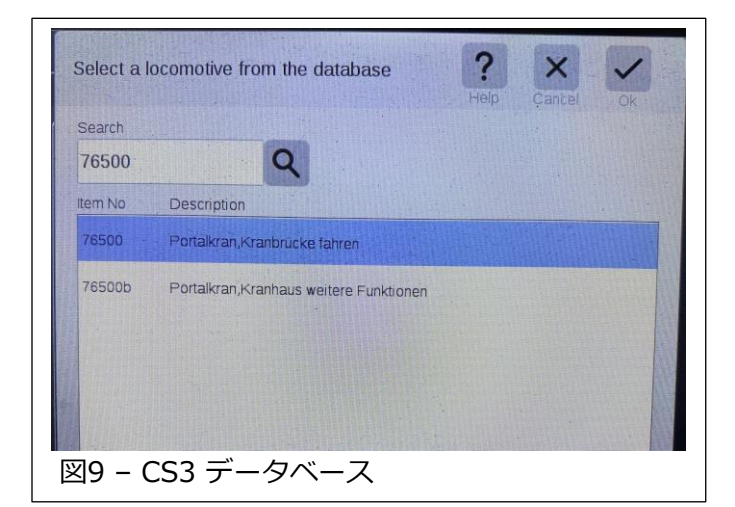

他のクレーンも Mobile Station と同じように Central Station に簡単に読み込まれ、同じ結 果が得られました。他のクレーンは複雑ではないため、1 つのアドレスしか占有しません。

## **ワイヤレスリモコン**

76500 のリモコンに戻ります。デジタルコントローラーにはない機能がいくつかあります。

特徴の一つは、ガントリー移動速度をスライドコントロールで調整できる "trim(トリム)" が あることです。これにより、ガントリーの移動速度を変更して、より速くまたはより遅くでき ます。また、"F4" ボタンを押すとガントリーが高速で動きます。もう一度 "F4" を押すと、 通常の速度で実行されます。Mobile Station と Central Station に "F4" 機能を追加すること ができ、ガントリーはワイヤレスリモコンと同じように速く動きました。 問題は、速すぎて 実感的に見えず、うまく制御できないことです。そのため、これを行わないことをお勧めしま す。

ワイヤレスリモコンのもう一つの便利な機能は、マグネットがオフのときに "Magnet off" ボ タンを押すと、ボタンを押している間マグネットがオンになるので、瞬間的ボタンのように使 用できます。Mobile Station や Central Station ではこれを実現する方法が見つかりません でした。

ご覧のとおり、これらの製品をMärklinのコントローラーで制御するのは非常に簡単です。 ニュースレターの記事に値する事柄はほとんどありませんでした。自慢するために書いたよう なものでした…

#### **Enjoy Your Hobbies!**

**Rick Sinclair** 

## **線路の分岐または合流におけるイベント制御**

この記事では、単一のポイントを制御するさまざまな方法について説明します。単純な分岐 と見なすと、ポイントはそれほど難しくないように見えるかもしれませんが、合流として使用 すると、興味深い課題が発生します。分岐で自動化が使用される可能性は低いため、ポイント の分岐コントロールについては詳しくは取り上げません。代わりに、自動化がより適切な合 流について主に述べます。

#### **ポイントの分岐制御**

ポイントを通過する方向によって、制御が非常に異なります。比較的単純なので、分岐から 説明を始めます。

ポイントの分岐で列車をどちらの方向に進めるかを制御する最も簡単な方法として、「左/右 交互 (トグル)」または「ランダム」があります。より複雑な方法には、在線検出と列車の自 動停止が含まれる場合があります。ヤードのセットアップで使用される方法に似ています

シンプルな「トグル」イベントは、ポイント手前のコンタ クト 'pre-contact' で起動させ、ポイントを簡単に切り換え ることができます。線路のセットアップを図1に示します。 が、ここでは説明しません。 図1:ポイント前制御の構成

図2に、'pre-contact' で起動されるイベントと、そのシー ケンス欄に置かれるIFマクロ('IF 1') を示します。マクロ は、ポイントT1 の状態 (または現在の設定) をチェックし ます。T1 の状態が分岐(赤)の場合、マクロは T1 を直進 (緑) に切り換えます。直進の場合、分岐(赤) に切り換えま す。

RANDOMマクロを使用すると、図3に示すように、その シーケンス内のステップのどちらか1つを選択します。2 つの 'T1' ステップが隣り合っていることに注意してくださ い。このように同じ部品を隣り合わせに置けない場合があ ります。これを回避するには、間に 'text(テキスト)' ス テップを挟み、同じ部品が入ったら、テキストステップを 削除します。

### **ポイント後制御で同じ MACRO を使用する**

これらのマクロの起動用コンタクトは、ポイント後方に配 置します(図4)。この例では、2つのコンタクトで起動され るイベントで同じマクロを使用しますが、マクロを複製す る必要はありません。代わりに、手動イベント ('RANDOM 1')を作成し、それをコンタクト起動されるイベ ントに置きます。 図5上では、2つの起動イベントと、1 つの手動イベントを確認できます。

pre-contact  $T1$ Fig. 1: Pre-turnout configuration  $\bigoplus$ Pre-to Event Name Icon W. c  $IF1$ pre-contact ELSE THEM  $\mathsf{T1}$  $T1$  $\mathsf{T}1$ Macro 図2: ポイントトグルイベント

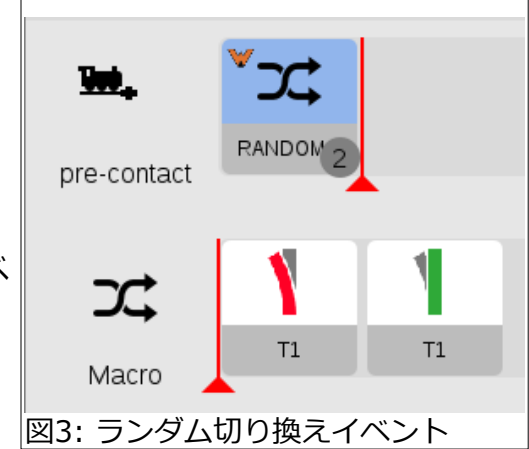

'post-trig 1' と 'post-trig 2' で起動されるイベントの両方に、同じ 'RANDOM 1' が置かれ ています(図5下)。

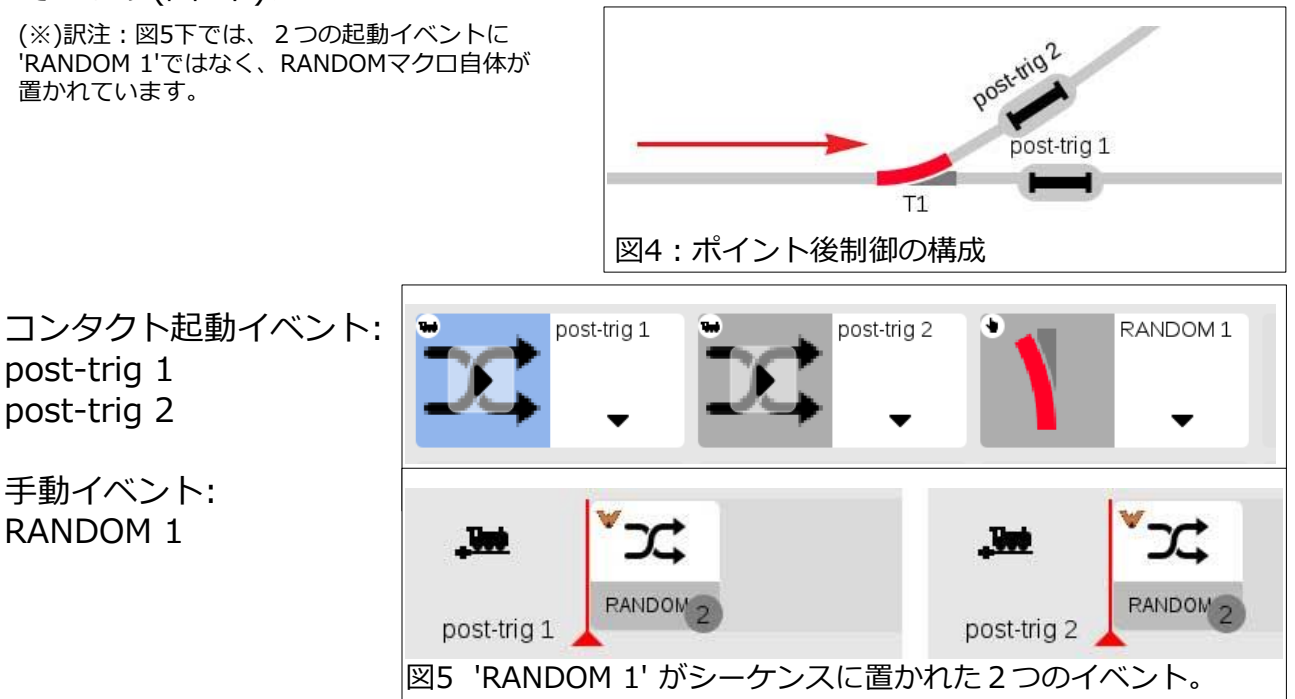

## **コンタクトの配置:ポイントの前か後かを決める要因**

ポイント前コンタクトで起動しても、ポイント後コンタクトで起動しても、コマンドは基 本的に同じですが、どちらを使用するかは、満たすべき条件が異なります。後配置の場合、 列車がポイントを通過した後にポイントを切り換えたい場合に最適です。

一方、次のブロックの在線状態に基づいてポイントを切り 換える必要がある場合は、ポイント前コンタクトが必要に なります。これは、在線を検出することによって達成され ます(図6)。イベントの簡単な例を図7に示します。

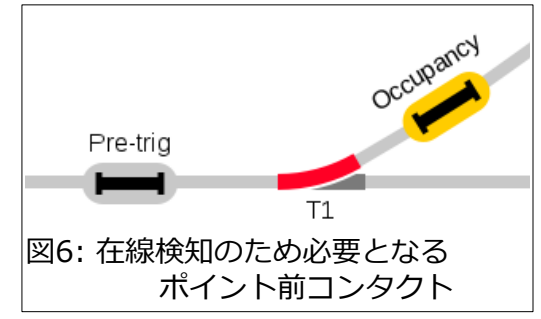

### **線路合流の設定**

進行方向が逆になると合流となりますが、イベントは複雑 になります。合流する先のブロックに別の列車がいるかど うか、または合流を待っている別の列車もある場合は、考 慮すべき事項があります。どうすれば制御できるでしょ う? 図8に、線路の合流を制御するために必要な部品配置 例を示します。すべての部品間の相互作用を考えると混乱 するので、いくつかのセクションに分けて説明しますが、 これらは完全なイベントの一部であることに注意してくだ さい。

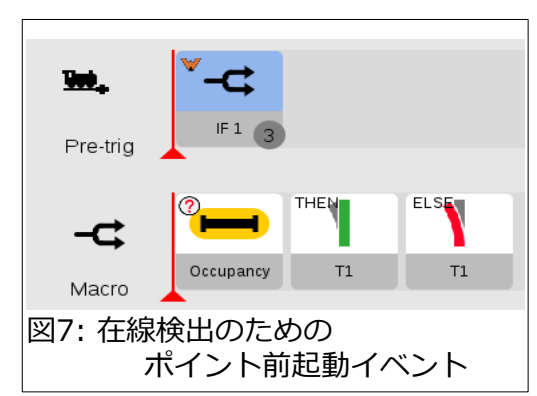

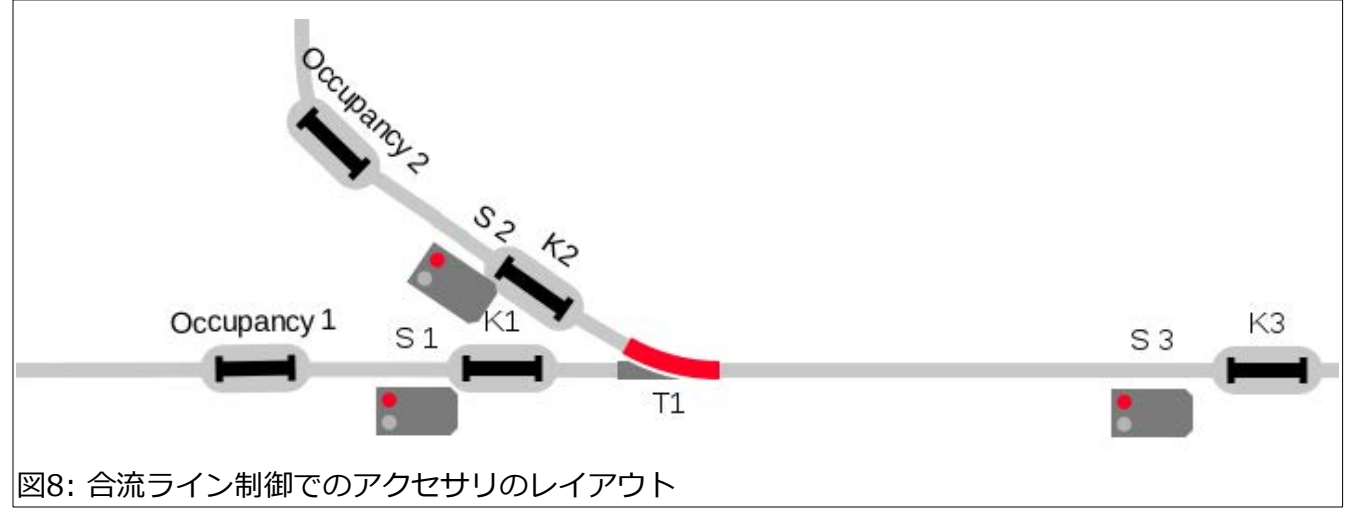

### **最初の安全手順**

最初の安全手順は、ポイントへの進入ポイントで起動されます(図 9)。1つの線の列車がブロックに入ると、別の線の列車はブロック に入らないようにする必要があります。信号機の後の起動コンタクト (K1、K2)ごとにイベントを作成する必要があります。イベントは単 に反対側の信号機を停止にするだけです(図10)。

この時点で、信号機が停止現示でない場合、列 車はためらうことなく自由に信号機を通過でき ることは明らかです。問題は、どのように信号 機を「進行」に設定するかです。

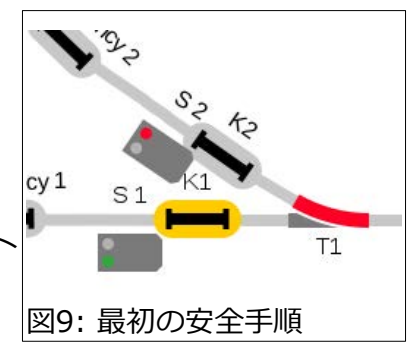

 $K2$ 

 $S<sub>1</sub>$ 

図 10: 対向信号機を停止にする到着型イベント。

 $S<sub>2</sub>$ 

### **合流制御の検討**

合流線制御が非常に複雑なのは、信号機を緑にするために考慮すべき4つのケースがあるため です。その4つは次のとおりです。

Vee

 $K1$ 

- 1. 列車が「1号線」で待機中。
- 2. 列車が「2号線」で待機中。
- 3. どちらの線路にも待機列車あり。
- 4. どちらの線路にも待機列車なし。

いずれのケースかの判定は、進入するブロックが空いてから開始します。言い換えれば、ポイ ントの先のブロックは、進入できる必要があります。空いているかを確かめるには、そのブ ロックの最後にあるコンタクトを出発型トリガーとしたイベントを使用します。これは、図8 に示す 'K3' になります。起動されると、判定プロセスを開始できます。起動されるイベント を作成する前に、各ケースを個別に検討します。

両方の線路が空いており、両方の信号機 を「進行」に設定するには、いくつかの 方法があります。単純な方法としては、 1つのイベントで各線を調べます(図 11)。しかし、条件は並んでいる順序で 図 11: 複数の条件の順次テスト 判定され、いずれかの条件が不一致だっ た場合、イベントは何もせず終了してしまいま す。正しい方法は、「ANDマクロ 」を使用するこ とです。 判定すべき条件が複数ある場合は、それ らをカプセル化する方が簡単です。ANDマクロ は、前の例の順次テストとは異なり、ステップ 'S1' と 'S2' を実行する前に、両方の線路が非在線 であることを確認します(図12)。

これと前のイベントは 'Manual Mode(手動モー ド)' としていることに注意してください。

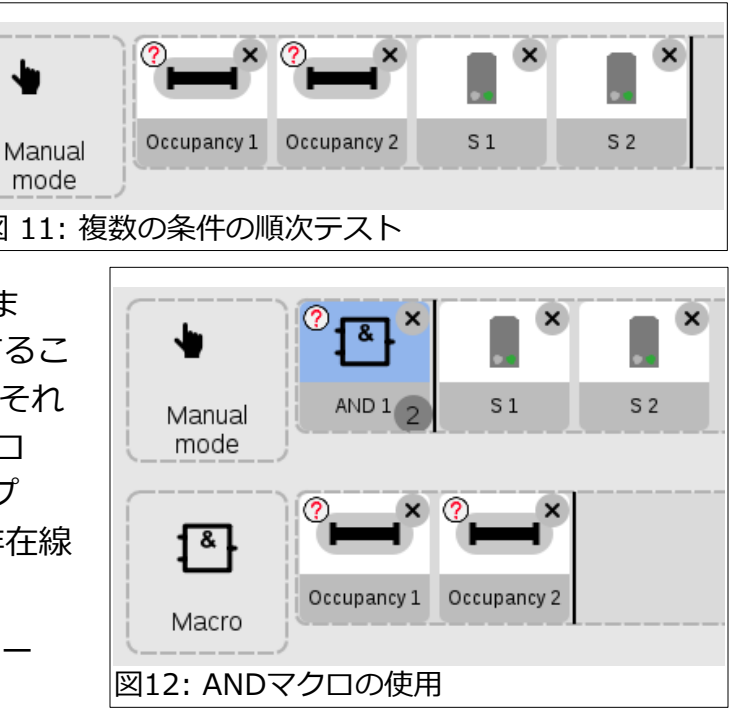

両線とも在線であるケースは、ポイントの先のブロックが空かない時に発生し、列車が待機中 に別の線に列車が到着する場合です。その判定にも「ANDマクロ」を使用しますが、どちらの 線を先に発車させるかを決定する必要があります。あらかじめ決められた順序で発車させるよ うにすることもできます。例えば、幹線側を常に優先させます。または、ランダムに発車させ ることもできます。

幹線を優先することにより、支線列車は幹線列車がポイン トの先のブロックを通過するまで待つ必要があります。多 くの幹線列車が通過するため、支線列車がずっと待機する 可能性があります。これは、支線列車が進入を許可される 前に、別の幹線列車が到着するためです。こういう状況 は、イベント制御をテストして初めてわかる場合がありま す。合流優先度の付与例を図13に示します。

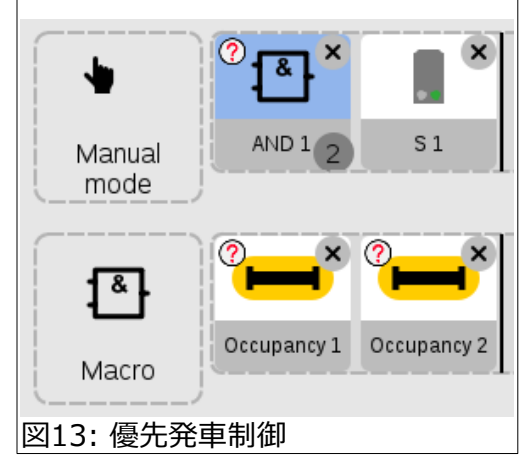

優先発車が必要ない場合は、「RANDOMマクロ 」を適 用できます。RANDOMマクロ内のアクションのどれか1 つが選択され実行されます。これにより、どちらの列車 が進入するのか予測不可能な合流が効果的に実行されま す(図14)。

待機している列車が 1 本しかない場合の判定は比較的簡 単です。通常、図15の例のような在線をチェックするイ ベントを作成するかもしれません。 2 つの在線センサー の状態には複数の条件があるため、これらではなく、別 の「ANDマクロ 」を使用します。マクロとのそれぞれの 違いを図16に示します。

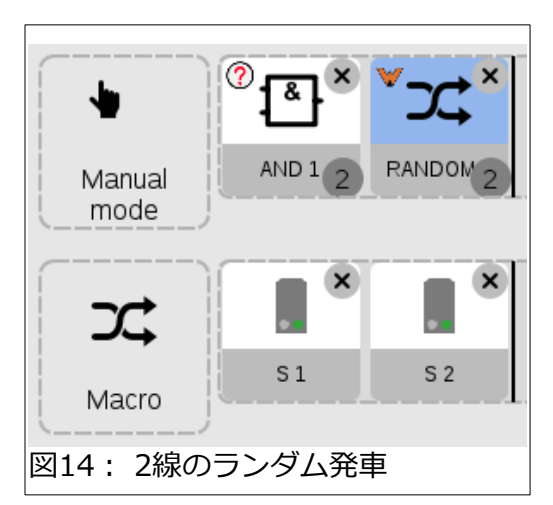

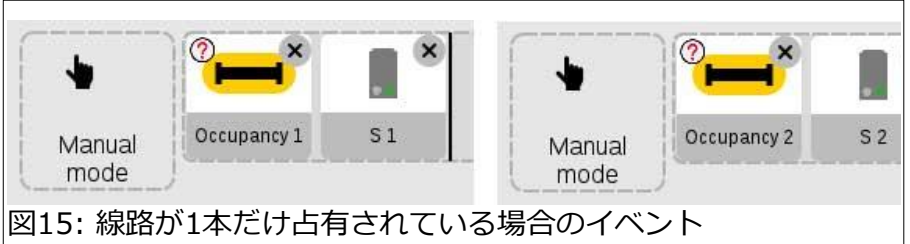

# **各イベントをまとめる**

各ケースの手動イベントができ たので、それらをコンタクトで 起動されるイベントでまとめ て、合流を制御することができ ます。これは、上で議論した手 動イベントをK3起動イベントに 配置することで機能します。 ANDマクロ構造により、各イベ ントが個別に有効になるため、 手動イベントを置く順序は重要 ではありません。手動イベント の1つだけが動作します(図 17)。

#### **Enjoy-Curtis Jeung**

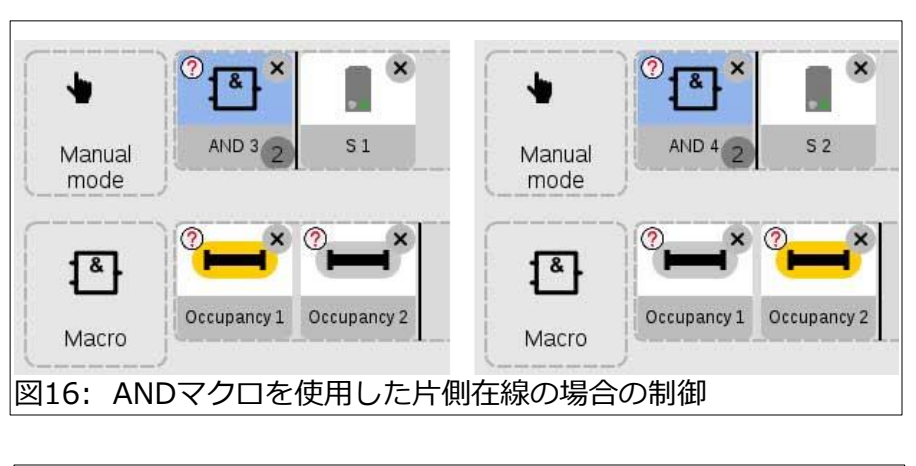

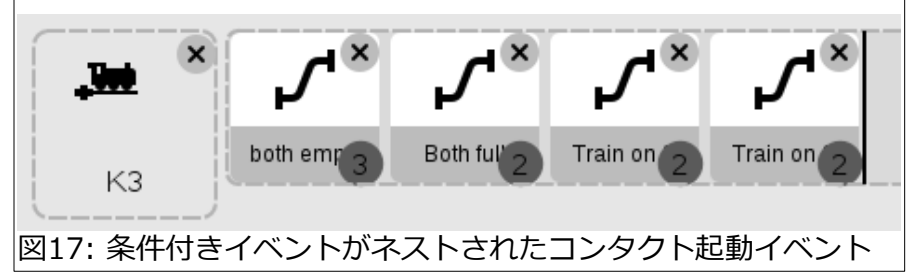

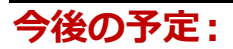

- **ONLINE Webinar** February 8th 11:00 AM Pacific time
- **Bushnell, Florida Train Club Seminar** March 11<sup>th</sup>
- **Rocky Mountain Train Show Denver, Colorado** April 1-2

## **デジタル、技術、および製品関連について、リックとカーティスに質問するには:**

**Phon[e: 650-569-1318](mailto:digital@marklin.com) Hours: 6:00am – 9:00pm PST. Monday through Friday.** 

**E-mail: digital@marklin.com**

**Märklin Digital Club · 1406 Creek Trail Drive · Jefferson City, MO 65109**

©2023 Rick Sinclair, Curtis Jeung@Märklin, Inc. Translated by H.Inoue@The Maerklin Chuff-Chuff Club of Nagoya.